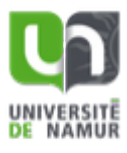

**FACULTÉ**<br>D'INFORMATIQUE

# Support **Informatique Facultaire**

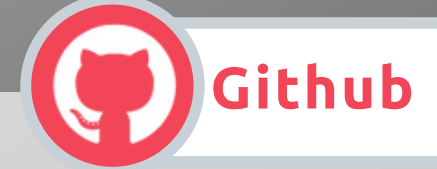

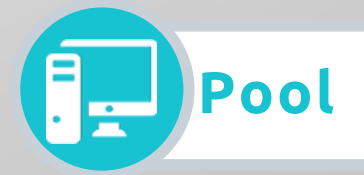

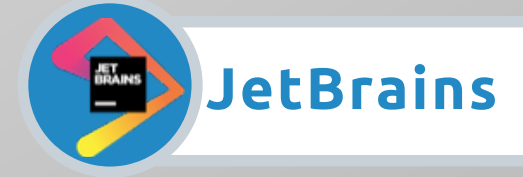

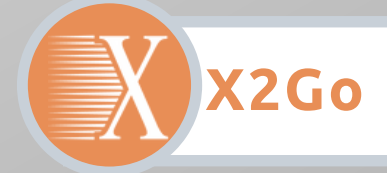

# Support Informatique Facultaire

A l'attention des étudiants de la Faculté d'informatique de l'Université de Namur.

L'objectif de ce guide est de vous informer sur les outils informatiques dont vous bénéficiez en tant qu'étudiant et qui vous seront utiles lors de vos études.

Github Pool Jetbrains X2Go

Pour toutes informations relatives à l'utilisation des outils informatiques mis à votre disposition par l'Université nous vous renvoyons au "Guide de l'informatique à destination des étudiants" disponible à l'adresse <https://go.unamur.be/student>

Le service informatique de la faculté est à votre disposition pour toute information supplémentaire, de préférence par mail :

Sébastien Luca - bureau 208 email : support.peda.info@unamur.be web : https://www.unamur.be/info

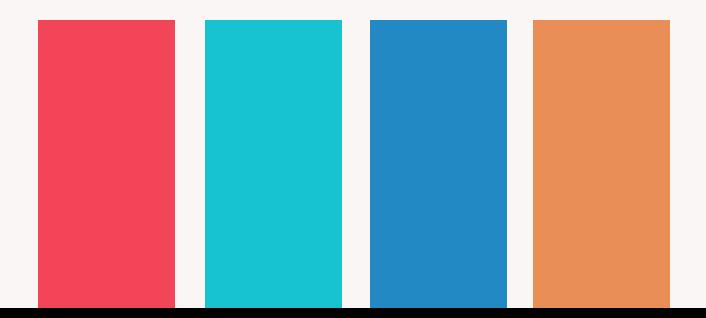

# **GitHub**

## **Description**

En tant qu'étudiant de l'Université vous avez la possibilité de bénéficier gratuitement des services offerts par GitHub.

Lors de vos travaux pratiques, vous serez amené à manipuler des dépôts GIT.

Ils seront créés sur GitHub et les droits vous seront octroyés sur base de votre adresse mail @student.unamur.be ou de votre username.

### **A faire**

Vous devez créer un compte sur [https://github.com](https://github.com/) ("Sign up")

Préférez, si possible, utiliser votre eID comme "Username" et utilisez obligatoirement votre adresse email @student.unamur.be

Validez votre adresse email en cliquant sur le lien qui vous sera envoyé via courriel par GitHub.

Pour bénéficier de vos avantages étudiants, vous devez encore vous rendre sur [https://education.github.com](https://education.github.com/) et cliquer sur "Request a discount", préciser que vous êtes "Student"et que vous désirez cette réduction sur votre compte personnel, "individual account".

Enfin, précisez "UNamur" comme "School name".

### **Site web**

<https://github.com/> <https://education.github.com/>

### **Tips**

Lors de la création d'un dépôt pour vous par nos soins, vous recevrez un email de la forme "UNamurCSFaculty invited you to UnamurCSFaculty/<nom\_dépôt>"

"git - petit guide" : <http://rogerdudler.github.io/git-guide> Package étudiant : <https://education.github.com/pack>

#### **Documentation**

<https://info.unamur.be/doc/github>

# **Pool**

### **L**<br>Description

Deux salles informatiques sont mises à votre disposition durant les heures d'ouvertures de la faculté.

- Local I21 Pool Babbage & Lovelace 46 machines
- Local I35 Pool Simon 16 machines

Les machines sont sous l'OS Linux LUbuntu accessibles via votre EId.

Elles sont en libre accès en dehors des séances de cours et TPs, voir ADE:

I21 : <https://info.unamur.be/I21>

I35 : <https://info.unamur.be/I35>

#### **Liste des logiciels (2019)**

- QtSpim
- Canopy
- Wireshark
- OpenSSL
- $qcc$
- gnu haskell compiler
- swi-prolog
- java
- git (github)
- dbmain
- netbeans
- intelli
- makefile
- nodejs
- vim
- php
- python2
- python3
- $\n\rightharpoonup$  pip
- **Tips**
- Il est interdit de débrancher les prises ethernet.
- Si vous débranchez une prise de courant (charge ordinateur portable), merci de la rebrancher avant de quitter le local.
- Ces locaux ne sont pas des réfectoires, il est interdit d'y manger.

- $\bullet$ python virtual environment
- R
- anaconda
- Rodin  $\bullet$
- BMotionWeb
- Processing
- scala
- jupyter
- Magic Draw
- traceroute
- $\bullet$  ping
- dig
- anutls-cli
- $\cdot$  curl
- sqlalchemy
- Flask
- eclipse oxygen +JML +solver
- Emma

# **JetBrains**

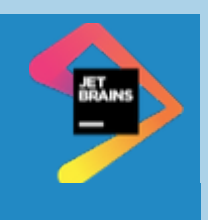

### **ED** Description

En tant qu'étudiant de l'Université vous avez la possibilité d'avoir une licence personnelle «JetBrains Product Pack for Students» avec notamment les environnements de développement suivants : IntelliJ IDEA Ultimate, PyCharm, PhpStorm.

Tous ces outils sont installés dans les salles informatiques de la Faculté.

### **A faire**

Créez un compte JetBrains

Rendez-vous sur <https://www.jetbrains.com/student/>, cliquez sur le bouton "Apply now", précisez que vous êtes étudiant et indiquez votre adresse mail **@student.unamur.be**

#### **Site web**

<https://www.jetbrains.com/student/>

#### **Tips**

Vous pouvez utiliser la suite Jetbrains dans les salles informatique.

Vous pouvez coupler l'utilisation de la suite JetBrains à GitHub, il fait partie du package GitHub pour les étudiants.

**Documentation**

<https://info.unamur.be/doc/jetbrains>

# **X2Go**

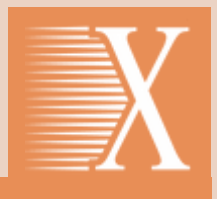

### **Description**

Il vous est possible de travailler de chez vous comme si vous étiez au pool Linux en faculté d'informatique

### **A faire**

Installer le client X2Go sur votre PC personnel (http://wiki.x2go.org) Lancer le client avec les options de session suivantes:

- Hôte: **sunrise.info.fundp.ac.be**
- Identifiant: <votre\_eID>
- Port SSH: 22
- Type de session: LXDE

#### **Site web**

[http://wiki.x2go.org](http://wiki.x2go.org/)

#### **Tips**

Tout ce que vous aurez enregistré dans votre répertoire personnel sera accessible depuis les ordinateurs de la salle informatique.

#### **Documentation**

<https://info.unamur.be/doc/x2go>

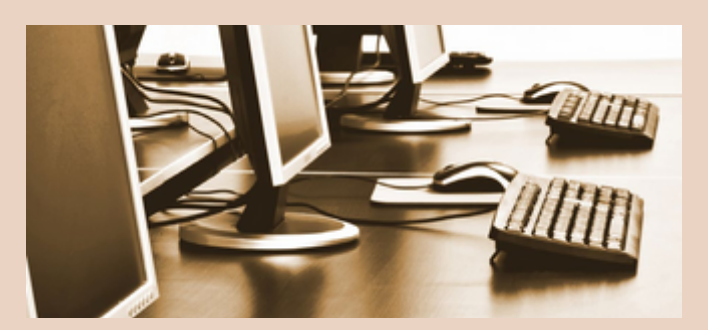

# **Accès distant aux salles informatiques**